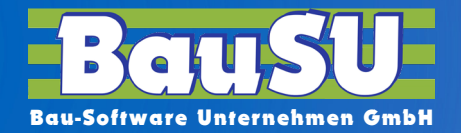

**www.BauSU.de**

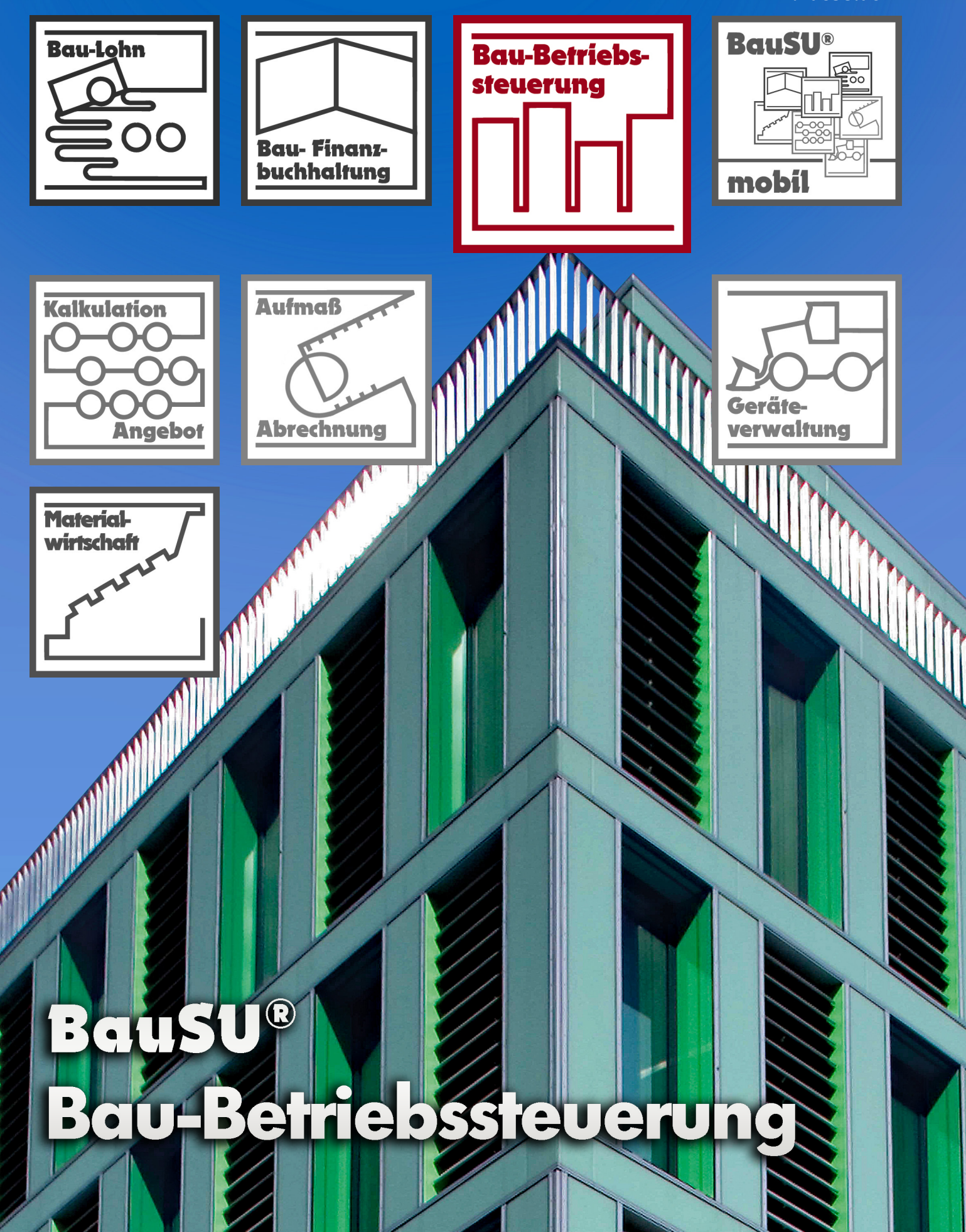

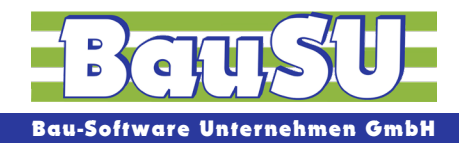

# **BauSU® Hauptmodul Bau-Betriebssteuerung**

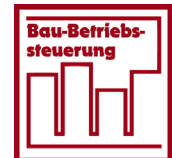

Die Bau-Betriebssteuerung (BBS) dient der Analyse, Planung, Kontrolle und Steuerung der Geschäftsprozesse eines Unternehmens. Sie umfasst alle Unternehmensbereiche und bietet ein hohes Maß an Integration und Transparenz. Gleichzeitig ist sie die Nachkalkulation (Soll-/Ist-Vergleich) der Vorkalkulation.

Täglich fallen in jedem Unternehmen große Mengen betriebswirtschaftlicher Daten an. Daraus die wichtigen Informationen zu selektieren und aufzubereiten, ist die Aufgabe dieses zentralen Hauptmoduls. Damit wird die BBS zum wichtigsten Werkzeug für erforderliche Unternehmensentscheidungen.

Navigieren Sie tagesaktuell in Ihren Daten, gewinnen Sie Erkenntnisse und greifen Sie jederzeit schnell und zielsicher in den laufenden Betriebsprozess ein.

| 3522    | 0 Allgemein<br>1 Personalw.                                        | 2 FiBu<br>3 BBS<br>4 Kalk            | 5 Materialw.<br>6 Geräte           | 8 Verwaltung                        |  |  |  |  |  |  |
|---------|--------------------------------------------------------------------|--------------------------------------|------------------------------------|-------------------------------------|--|--|--|--|--|--|
| G       | M Mandant C Dashboard                                              |                                      |                                    |                                     |  |  |  |  |  |  |
| ★       | <b>Stammdaten</b>                                                  | <b>Buchen</b>                        | <b>Auswertungen</b>                | <b>Sonstiges</b>                    |  |  |  |  |  |  |
| ⋒       | 3122<br><b>Nostenarten</b>                                         | 3210<br><b>Einseitiges</b><br>Buchen | 3320<br>Langlisten                 | 3510<br><b>In</b>    Konsolidierung |  |  |  |  |  |  |
|         | 3124<br>Kostenarten-<br>verzeichnis                                | 3220<br>$\prod$ Umbuchungen          | 3330<br>$\mathbb{R}$ Kurzlisten    | 3230<br>J, Festbuchungen            |  |  |  |  |  |  |
| 母参入制理工会 | 3127<br>$\prod_{\mathcal{P}}\prod_{\mathcal{P}}^{3127}$ Baustellen | 3260<br>$\prod_{i}$ Stornieren       | 3360<br>Baustellen-Info            | 3350<br>BBS/<br>FiBu-Abstimmun      |  |  |  |  |  |  |
|         | 3126<br><b>Nostenstellen</b>                                       | 3270<br><b>A</b><br>AMonatsabschluss | 3291<br>Einzelnachweise            |                                     |  |  |  |  |  |  |
|         | 3128<br>$\frac{1}{\ f\ _{\mathcal{V}}}$ Geräte                     |                                      |                                    |                                     |  |  |  |  |  |  |
| ⊖<br>iΞ | 3136<br><b>Null</b> Kostenstellenüber                              |                                      |                                    |                                     |  |  |  |  |  |  |
| D       |                                                                    | Mängelverwaltung                     |                                    |                                     |  |  |  |  |  |  |
|         | 3521<br>Stammdaten<br>Mängelverw.                                  | 3522<br><b>Nangel</b> erfassen       | 3525<br>Mängelübersicht<br>/-druck | 3529<br>Briefverkehr<br>Mängelverw. |  |  |  |  |  |  |

Abb. 1: Frei gestaltbares Hauptmenü Bau-Betriebssteuerung

# **System**

Einer der wesentlichen Erfolgsfaktoren der BauSU Software ist die vollständige Integration der einzelnen Module in die Komplettlösung und die einfache Kommunikation mit bestehenden externen Systemen. Die Integration gewährleistet Datensicherheit und minimiert den Eingabeaufwand. Bestehende Systeme kommunizieren unter anderem über XML, OLE, CVS, NET, ODBC, MS EXCEL mit dem System. Damit ist ein unkomplizierter Datenaustausch möglich.

# **Stammdaten**

In der BBS werden die Konten in Form von Baustellen, Kostenstellen und Gerätekostenstellen geführt. Des Weiteren erfolgt optional eine Zuordnung zu Kostenträgern und Kostenarten. Durch die Möglichkeit von Gruppierungen kann so eine vollständige Abbildung der Unternehmensstruktur erfolgen. Für die einzelnen Konten können wahlweise spezifische Daten erfasst werden. Schwerpunkt sind dabei die Konten vom Typ Baustelle.

# **Spezifische Daten für Baustellen (Auszug)**

- 
- 
- 
- 
- 
- 
- Diverse Adressen
- Auftragswert **Auftragswert Auftragswert Auftragswert**
- ▶ Fertigstellungsgrad ▶ Nachtragsverwaltung
- **Beginn/Ende** ▶ Dokumente
- **Entfernung ★ Externe Dokumente**
- ▶ Vertragsstrafe ▶ Abweichende prozentuale Sätze zur Abnahme/Gewährleistung beistungsverrechnung (z. B. Auslandsbaustellen)

# **Buchen**

Dank der vollständigen Integration der BBS in das BauSU Komplettsystem entfällt in der Regel das Buchen in diesem Hauptmodul. Dennoch können alle Belege (z. B. Lieferscheine, Lohnstunden, Planwerte usw.) auch an dieser Stelle erfasst werden.

Die Buchungen erfolgen periodengerecht. Umfangreiche Buchungsroutinen automatisieren diverse Buchungsvorgänge.

Wiederkehrende Buchungen werden einmalig erfasst und periodenabhängig (z. B. wöchentlich, monatlich, quartalsweise usw.) verbucht. Korrekturbuchungen können einzeln oder gesamt vorgenommen werden.

Für die Umsetzung betriebsspezifischer Besonderheiten lassen sich die Buchungsmasken einfach und schnell um vordefinierte Felder erweitern.

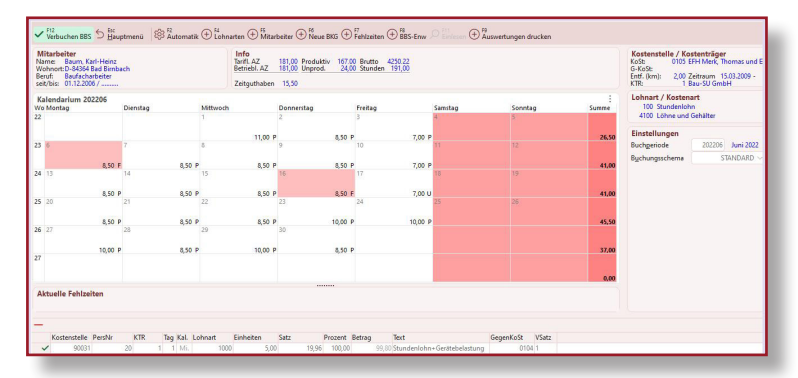

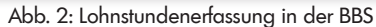

**BauSU®** 

|                                                               | Nummer:             | 34                      |              | $v \wedge v$         |                                                                      |           |                        |                                       |              |        |
|---------------------------------------------------------------|---------------------|-------------------------|--------------|----------------------|----------------------------------------------------------------------|-----------|------------------------|---------------------------------------|--------------|--------|
| Ext. Nummer                                                   |                     |                         |              |                      | 45122/545 83+                                                        |           |                        |                                       |              |        |
| Datum                                                         |                     | 19.03.2023              |              |                      |                                                                      |           |                        |                                       |              |        |
|                                                               | Von-Baustelle 23004 |                         | $\checkmark$ |                      | Fa. DENOX - Lagerhalle 01 -                                          |           |                        | Lagerartikel reservieren              |              |        |
|                                                               | An-Baustelle 23005  |                         | $\checkmark$ |                      | Fa. DENOX - Lagerhalle 02 -                                          |           |                        |                                       |              |        |
| Mayer, , Josef<br><b>Entleiher</b><br>Müller, Frank<br>Fahrer |                     |                         |              |                      | $\smile\!\curvearrowright\oslash\smash{\mathsf{Disponent}}$          | <b>RV</b> |                        | <b>Ricky Vierling</b><br>$\checkmark$ |              |        |
|                                                               |                     | $\vee \wedge \emptyset$ |              |                      |                                                                      |           |                        |                                       |              |        |
|                                                               |                     |                         |              |                      |                                                                      |           |                        |                                       |              |        |
|                                                               |                     |                         |              |                      | 1 Positionen 2 Lieferadresse 3 Bemerkungen 4 Ext.Dokumente 5 Drucken |           |                        |                                       |              |        |
|                                                               | A-Element           |                         |              | Bezeichnung          |                                                                      |           | Menge EH               |                                       | <b>Preis</b> | Betrag |
|                                                               | <b>H405</b>         |                         |              | PVC - Rohr NW 100 mm |                                                                      |           | $10,000$ m             |                                       | 2,67         | 26,70  |
|                                                               | H410                |                         |              | PVC - Rohr NW 150 mm |                                                                      |           | $10,000 \, \mathrm{m}$ |                                       | 9,16         | 91,60  |
|                                                               | H435                |                         |              |                      | PVC - Abzweig NW 100/150 mm                                          |           | 5,000 Stk              |                                       | 13,14        | 65,70  |
| 特徴                                                            | H440                |                         |              |                      | PVC - Abzweig NW 150/150 mm                                          |           | 5,000 Stk              |                                       | 16,15        | 80,75  |

Abb. 3: Erfassung einer Versandanzeige

# **Plausibilität der erfassten Daten**

Gleich bei der Erfassung werden die Daten in jedem BauSU Programm-Modul auf Richtigkeit geprüft. Dabei können die bereits voreingestellten Plausibilitätsprüfungen noch verfeinert werden und eigene Bedingungen formulierte werden, wie beispielsweise:

- Muss für eine bestimmte Kostenart (z. B. Stundenlohn) immer eine Menge erfasst werden?
- Darf eine bestimmte Kostenart (z. B. Erlöse Bauhauptleistungen) einem Gerät zugeordnet werden?
- Darf eine Baustelle ab einer bestimmten Periode noch bebucht werden?

# **Planung**

Immer schnellere, vor allem immer enger werdende Marktsituationen erfordern eine flexible Planung. Planwerte werden auf der Grundlage der Echtdaten erstellt und mit den Ist-Werten verglichen. Projektbezogen können verschiedene Planwerte herangezogen werden, wie z. B.:

- Budgetdaten (zu erwartende Baustellenkosten)
- Leistungsstanddaten (stellen einen bestimmten Leistungsstand einer Baustelle dar)
- **Plandaten**

# **Kennzahlen**

Individuelle Betriebskennzahlen können über freie Formeln ermittelt werden. Neben den kompletten Datenbeständen ist die Verwendung aller gängigen Funktionen und Operatoren möglich. Selbstverständlich sind die Kennzahlen im Berichtswesen in vollem Umfang eingebunden.

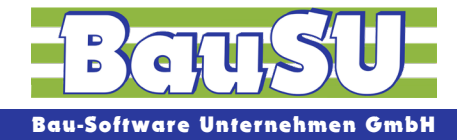

# **Leistungsverrechnung**

Leistungen können von Kostenstelle an Kostenstelle abgegben werden.

# **Leistungsverrechnung mit Verrechnungssätzen**

Zur Erfassung werden dazu unterschiedliche Verrechnungssätze herangezogen. So können für den Geräteeinsatz unterschiedliche Zustände (z. B. Einsatz, freigemeldet, ARGE usw.) berücksichtigt werden.

# **Leistungsverrechnung über Umlagen**

Zur Reduzierung des Buchungsaufwands kann die Leistungsverrechnung über prozentuale Umlagen erfolgen.

# **Auswertungen**

#### **Hierarchien**

Baustellen, Kostenstellen, Geräte, Kostenträger und Kostenarten lassen sich in Hierarchien abbilden. Damit können Sie Auswertungen beliebig nach oben und unten verdichten. Per Mausklick kann vom Überblick des Gesamtunternehmens über eine bestimmte Baustelle bis zum Einzelbeleg verzweigt werden.

**Musterbau GmbH** 

### **Baustellenübersicht Stand 2023/03**

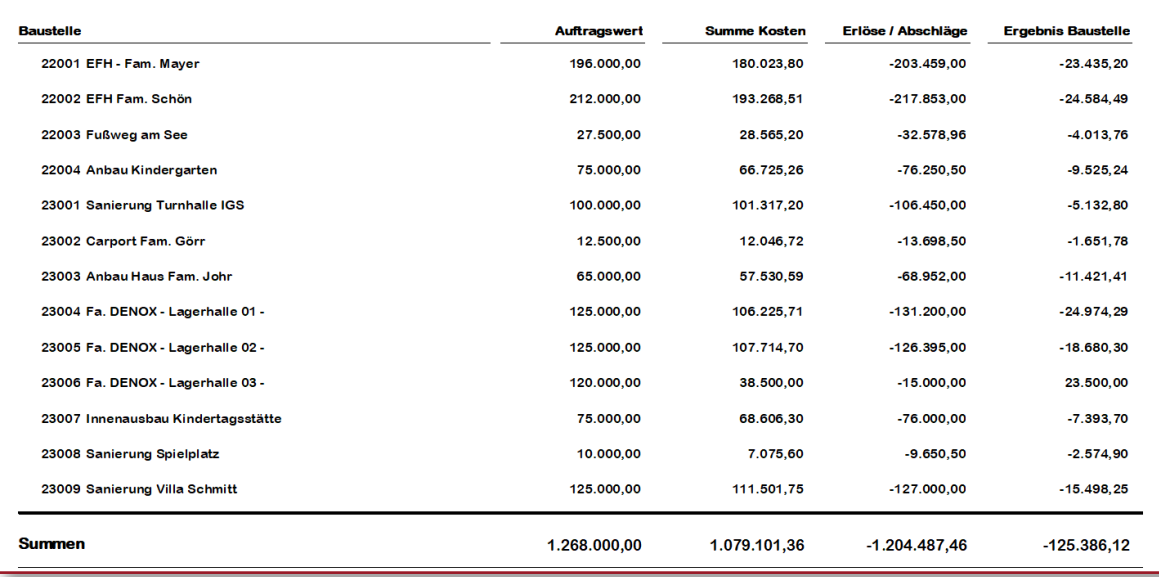

Abb. 4: Baustellenübersicht

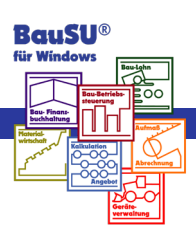

# **Berichtswesen**

Umfangreiche Auswertungsmöglichkeiten erlauben eine glasklare Daten-Transparenz. Von der Baustellenübersicht bis zur Kennzahlenliste lassen sich alle Werte in Form einer Informationspyramide bis zu den Einzelbelegen zurückverfolgen.

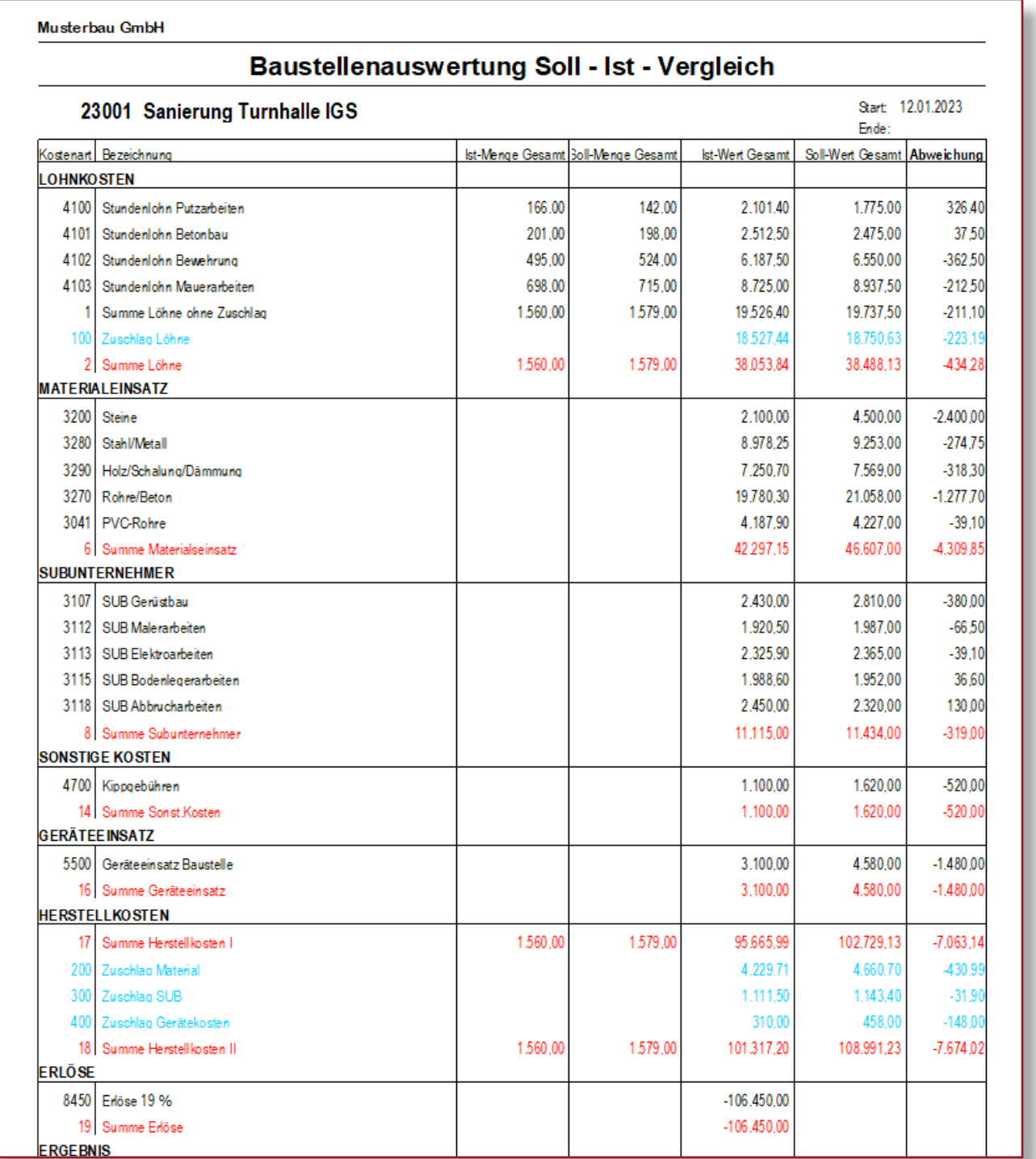

Abb. 5: Langliste

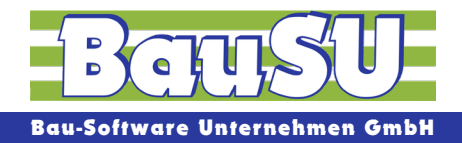

# **Auswertungsszenarien**

Auswertungsszenarien werden einmalig erstellt, gespeichert und wieder verwendet. So können die Sortier-, Selektions- und Filterwerkzeuge optimal eingesetzt werden. Wie z. B.:

#### **Baustellenauswertungen selektiert nach:**

- **Bereichen**
- **Bauleitern**
- **Polieren**
- **Bauwerkstypen**

#### **Geräteübersicht selektiert nach:**

- **Gerätetypen**
- **Baustellen**

**Vergleichen und**

**analysieren**

Durch den direkten Vergleich einzelner Unternehmensbereiche (z. B. nach Bauleitungsbereichen oder Profitcentern) werden Tendenzen sofort sichtbar.

|                                                                             |            |              |                    |                         |                |                                                                  | ○ 『≡ 講? |  |
|-----------------------------------------------------------------------------|------------|--------------|--------------------|-------------------------|----------------|------------------------------------------------------------------|---------|--|
| $\vee$ Filter                                                               |            |              | Baustelle-<br>1010 | Anzahl-                 | Gerätenummer " | Bez.Index (GERAET)<br>90010 LIFRHERR RADI ADER L522              |         |  |
| für Datum                                                                   | 20.03.2023 |              | 1010               |                         |                |                                                                  |         |  |
| von Gerät                                                                   | 90010      | $\checkmark$ | 1010               |                         |                | 90011 *LIEBHERR RADLADER L504 AP<br>90020 LIEBHERR KRAN MK 71 EC |         |  |
| his Gerät                                                                   | 90114      | $\checkmark$ | 1010               | $\overline{\mathbf{z}}$ |                | 90030 LIEBHERR PLANIERRAUPE                                      |         |  |
| von Baustelle 1010                                                          |            |              | 1010               |                         |                | 90040 LIFRHERR RADI ADER L522 MIT ZUSAT                          |         |  |
|                                                                             |            | $\checkmark$ | 1010               |                         |                | 90111 HECKBAGGER RADLADER L522                                   |         |  |
| bis Baustelle 1010                                                          |            | $\checkmark$ | 1010               |                         |                | 90112 SCHWENKSCHAUFEL RADLADER L522                              |         |  |
| $\vee$ Geräteinfo                                                           |            |              | 1010               |                         |                | 90113 KI APPSCHAUFFL RADI ADER 522                               |         |  |
| 456456456/35<br>BGL: 3330-0080<br>Typ: Einzelgerät<br>$\vee$ Baustelleninfo |            |              |                    |                         |                |                                                                  |         |  |
| 1010                                                                        |            |              |                    |                         |                |                                                                  |         |  |
| <b>Lager / Fuhrpark UHG</b><br><b>Hauptstraße</b>                           |            |              |                    |                         |                |                                                                  |         |  |
|                                                                             |            |              |                    |                         |                |                                                                  |         |  |
|                                                                             |            |              |                    |                         |                |                                                                  |         |  |
|                                                                             |            |              |                    |                         |                |                                                                  |         |  |
|                                                                             |            |              |                    |                         |                |                                                                  |         |  |

Abb. 6: Gerätestandorte

# **Ist die gewünschte Auswertung noch nicht vorhanden ?**

Dann wird sie auf Knopfdruck Ihren speziellen Wünschen angepasst oder ein neuer Bericht erstellt. Dabei kann auf den gesamten Datenbestand aller vergangenen und zukünftigen Geschäftsjahre zugegriffen werden. Verschiedene Perioden für Analysen und Auswertungen werden dazu herangezogen. So entsteht in kürzester Zeit der erste eigene Bericht, der wahlweise ausgedruckt, als MS Excel-Tabelle oder im PDF/RTF-Format ausgegeben wird.

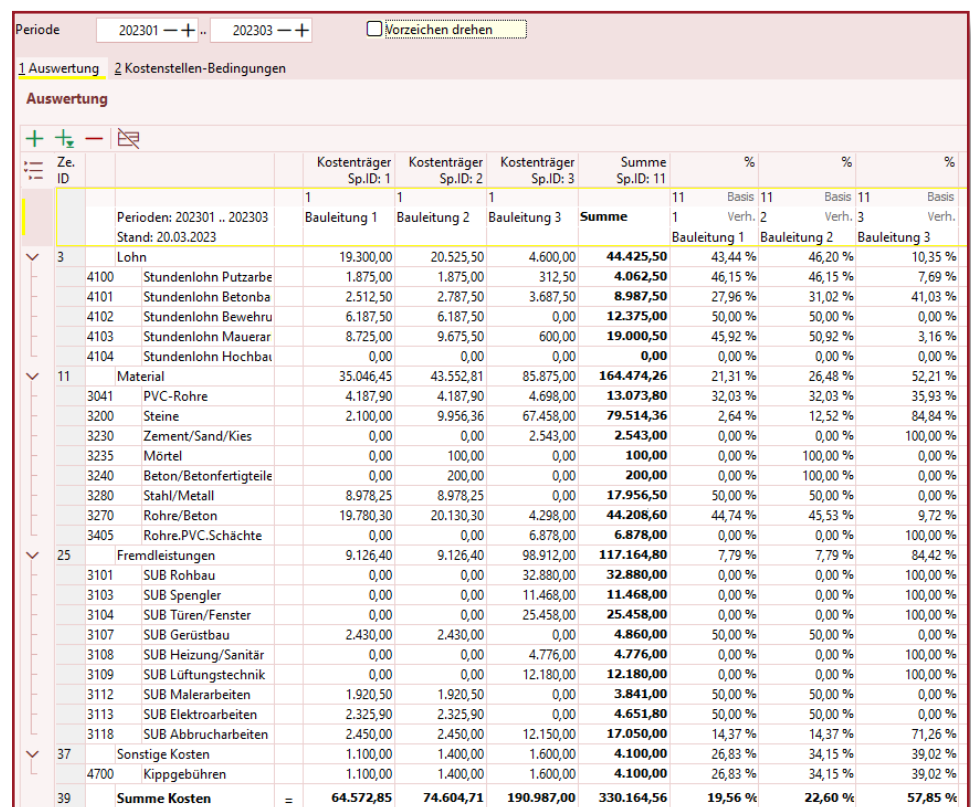

### <sup>6</sup> Abb. 7: Kostenträgerauswertung

**BauSU® Giv Wind** 

# **Baustellen-Informationssystem**

Mit dem Baustellen-Informationssystem erhalten Sie die nötige Transparenz, um unternehmerische Entscheidungen schnell und sicher treffen zu können.

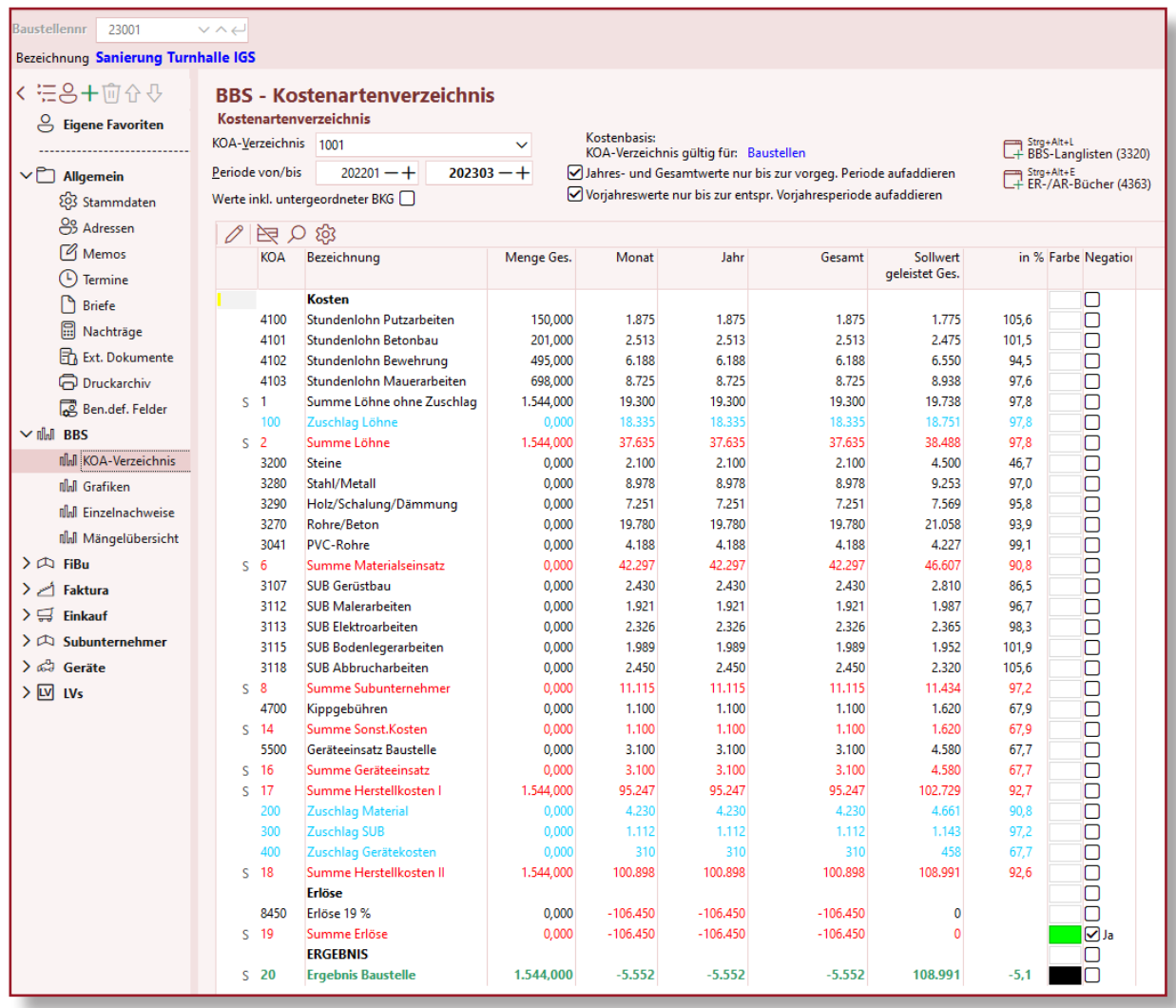

Abb. 8: Baustellen-Informationssystem

# **Gesamtüberblick aller relevanten Baustellen-Informationen**

- 
- 
- 
- ▶ Soll-/Ist-Vergleich nach Perioden ▶ Externe Dokumente
- 
- 
- Aufstellung von Eingangsrechnungen und Zahlungsausgängen
- ▶ Termine ▶ Nachtragsübersicht
	- Adressen **Adressen Reicher Adressen Reicher Einkaufsübersicht: Anfragen, Bestellungen, Lieferscheine**
	- **Dokumente ▶ Subunternehmerinformationen** 
		-
	- Kostenaufstellung nach Perioden **>>** Termine, Dokumente und Adressen aller Baustellen ▶ zugeordneter Leistungsverzeichnisse Übersicht der Einzelbelege
		- ▶ Aufstellung von Ausgangsrechnungen und Zahlungseingängen

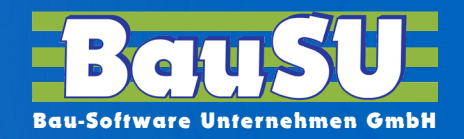

# **BauSU Zusatzmodule**

Ergänzend zu allen BauSU® Hauptmodulen haben wir eine Reihe leistungsstarker Zusatzmodule entwickelt, die unsere Anwender mit umfassenden Arbeitshilfen unterstützen, um aktuelle und zukünftige Aufgaben leichter zu bewältigen so auch für die Bau-Betriebssteuerung:

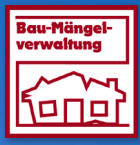

### **Bau-Mängelverwaltung**

Die **Bau-Mängelverwaltung** ist der Helfer, den man zu sich holen sollte, wenn man eine übersichtliche Liste aller vorhandener Baumängel aufrufen möchte und aus dieser ganz einfach Mängelprotrokolle generieren und ausdrucken will.

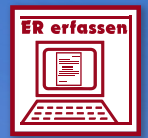

# ER erfassen**e Eingangsrechnung erfassen** Mit der **BBS-Eingangsrechnungskontrolle** buchen Sie direkt nach dem

Eingang alle Rechnungen, die Sie von Lieferanten erhalten, auch wenn Sie keine Finanzbuchhaltung einsetzten.

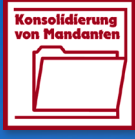

### **Konsoldierung von Mandanten**

### Die **Konsoldierung von Mandanten**

verdichtet mehrere Mandantendatenbanken zu einer neuen Mandantendatenbank. So können Unternehmen mit mehreren Betriebsteilen, Filialen oder Niederlassungen von diesem Zusatzmodul Gebrauch machen

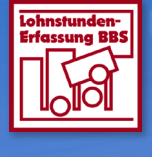

# **Lohnstundenerfassung BBS**

Mit der **Lohnstundenerfassung BBS** erfassen Sie bequem die Stunden Ihrer Mitarbeiter und buchen die Lohnkosten auf Ihre Kostenstellen, Baustellen oder Geräte.

### **Bürozeiten: Mo.-Do.: 900-1230 und 1330-1700 Uhr • Fr.: 900-1230 und 1330-1500**

### **Zentrale • Hannover**

Wietze-Aue 72 · 30900 Wedemark

### **Büro • Karlsruhe**

Barthelsmühlring 2 · 76870 Kandel

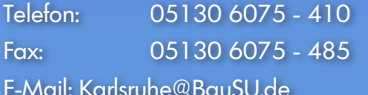

### **Büro • Dresden**

Am Hartheberg 21 · 01737 Kurort Hartha Telefon: 05130 6075 - 710 Telefon: 05130 6075 - 810 Telefon: 05130 6075 - 910 Fax: 05130 6075 - 710<br>Fax: 05130 6075 - 785 Fax: 05130 6075 - 885 Fax: 05130 6075 - 985<br>F-Mail: Dresden@BauSUde F-Mail: Berlin@BauSUde F-Mail: Bamberg@BauSUde F-Mail: Bamberg@BauSUde MANAMER E-Mail: Dresden@BauSU.de E-Mail: Berlin@BauSU.de E-Mail: Bamberg@BauSU.de

#### **Büro • München**

Hauptstraße 8a · 82008 Unterhaching Telefon: 05130 6075 - 110 Telefon: 05130 6075 - 210 Telefon: 05130 6075 - 310 Fax: 05130 6075 - 185 Fax: 05130 6075 - 285 Fax: 05130 6075 - 385 E-Mail: Info@BauSU.de E-Mail: Muenchen@BauSU.de E-Mail: Regensburg@BauSU.de

> **Büro • Dortmund** An der Wethmarheide 34 · 44536 Lünen

Telefon: 05130 6075 - 510 Fax: 05130 65 - 585 E-Mail: Dortmund@BauSU.de

### **Büro • Berlin**

Calvinstraße 5a · 10557 Berlin

# **www.BauSU.de**

### **Büro • Regensburg**

Dangelsdorf 13 · 93192 Wald

**Büro • Hamburg**

Ochsenzoller Str. 147 · 22848 Norderstedt

Stand 4/2023

Stand 4/2023

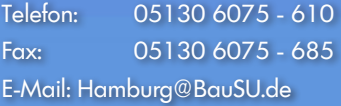

### **Büro • Bamberg**

Lange Str. 4 · 96047 Bamberg

BauSU® ist ein eingetragenes Warenzeichen der Bau-Software Unternehmen GmbH ( Nr. 30 2009 022 291)

 $R$ ansl $^{\circ}$ 

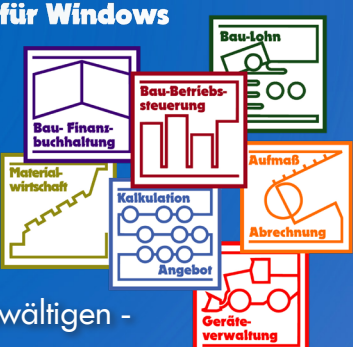